### What's New

This version of the Microsoft ODBC Driver for Oracle includes performance and stability improvements. You should find added functionality due to the following additions:

- · Improved configuration control through additions to the **ODBC Data Source Administrator**, including Translation, Performance, and a Customization option for enforcing the Standard Day-of-Week. For details, see Adding and Modifying Data Sources Using Setup and Connection String Attributes.
- · Extended Help file.

# **Overview**

The Microsoft® ODBC Driver for Oracle allows you to connect your ODBC-compliant application to an Oracle database. This version adds additional performance and control features, including access to PL/SQL packages, XA/DTC integration, and Oracle access from within Internet Information Server (IIS).The ODBC driver conforms to the Open Database Connectivity (ODBC) specification described in the *ODBC Programmer's Reference (Version 2.0)* for your platform.

This Help file describes how to set up, configure, and use the ODBC driver, and includes the following sections:

- · System Requirements
- · Adding and Modifying Data Sources Using Setup
- · Configuring the Oracle ODBC Driver
- · Connecting to a Data Source
- · ODBC Conformance Levels
- · Mapping Data Types
- · Using Microsoft Internet Information Server
- · Using Operating System Authentication
- · Limitations of Using Keyset-Driven Cursors
- · Returning Array Parameters from Stored Procedures
- · Connect Options Table
- · Statement Options Table
- · Cursor Type and Concurrency Combinations Table
- · Error Messages
- · API Functions
	- · Thread-Safety Notes on API Functions
	- · Notes on API Functions
	- · Core level Functions
	- · Level 1 Functions
	- · Level 2 Functions

# System Requirements

To use the Microsoft ODBC Driver for Oracle, you must have, Windows 95 or Windows NT and Oracle Client Software, version 7.3 or higher installed on your Windows system. The Microsoft ODBC Driver for Oracle supports only SQL\*Net 2.3 or later. For more information on Oracle products, refer to your Oracle documentation set.

# Adding and Modifying Data Sources Using Setup

A data source identifies a path to data that may include a network library, server, database, and other attributes—in this case, the data source is the path to an Oracle database. In order to connect to a data source, the Driver Manager checks the Window registry for specific connection information.

The registry entry created by the ODBC Data source Administrator is used by the ODBC Driver Manager and ODBC drivers. This entry contains information about each data source and its associated driver. Before you can connect to a data source, its connection information must be added to the registry.

To add and configure data sources, access the ODBC Administrator through the 32bit ODBC Control Panel in Windows. The ODBC Administrator then updates your data source connection information. As you add data sources, the ODBC Administrator updates the registry information for you.

### **Adding a Data Source for Windows**

- **1** To start the ODBC Administrator, double-click the ODBC icon in the Windows **Control Panel**.
- **2** When you see the **ODBC Data Source Administrator** dialog box, click the **Add** button. The **Create New Data Source** dialog box appears.
- **3** Select the **ODBC driver**, and then click **Finish**. The **Microsoft ODBC for Oracle Setup** dialog box appears.
- **4** In the **Data Source Name** box, enter the name of the data source you want to access. It can be any name that you choose.
- **5** In the **Description** box, enter the description for the driver. This is an optional field that describes the database driver that the data source connects to. It can be any name that you choose.
- **6** In the **User Name** box, enter your database user name. The user name is your database user id.
- **7** In the **Server** box, enter the connect string for the Oracle Server engine. The connect string identifies the Oracle Server engine that you want to access.
- **8** Click **OK** to add this data source.

**Note** The **Data Sources** dialog box appears, and the ODBC Administrator updates the registry information. The User Name and connect string that you enter become the default data source connection values for this data source. That is, when you connect to the data source using either a dialog box or connection string, these values become the default entries for the data source connection.

**9** You can click **Options** to make more specifications about the Oracle ODBC setup.

### **Translation**

Click the **Select** button to choose a loaded data translator. The default is No Translator.

### **Performance**

**Include REMARKS in Catalog Functions** specifies whether the driver returns Remarks columns for the SQLColumns result set. The ODBC Driver provides faster access when this value is not set. **Include SYNONYMS in SQL Columns** specifies whether the driver returns column information.

### **Customization**

**Enforce ODBC DayOfWeek Standard** specifies whether the result set will conform to the ODBC specified day-of-week format (Sunday=1; Saturday=7).

**1** Click **Add** to add another data source or click **Close** to exit.

### **Modifying a data source for Windows**

- **1** Invoke the ODBC Administrator. The **Data Sources** dialog box appears.
- **2** In the **Data Sources** dialog box, select the Oracle data source you want to modify and then click **Setup**. The **Microsoft ODBC for Oracle Setup** dialog box appears.

**3** Modify the applicable data source fields, and then click **OK**.

When you have finished modifying the information in this dialog box, the ODBC Administrator updates the registry information.

# Configuring the ODBC Driver for Oracle

You can control performance of the ODBC driver by knowing the data environment and correctly setting the parameters of the data source connection through the ODBC Data Sources Administrator dialog box or through connect string parameters. The dialog box provides the following controls for connecting to a data source using the dialog box or using connect strings:

- · **User DSN tab** Displays a list of the Data Source Names that are local to the computer.
- · **System DSN tab** Displays a dialog box that allows you to add or remove a system data source. System data sources are accessible to all users on the local machine.
- · **File DSN tab** Displays a dialog box that allows you to add or remove a file data source from the local machine. File data sources can be shared by all users who have the same driver installed.
- · **ODBC Drivers tab** Displays a list of the installed ODBC drivers.
- · **Tracing tab** Displays a dialog box that enables you to specify how the ODBC Driver Manager traces calls to ODBC functions. You can configure tracing separately for each installed ODBC application.
- · **About tab** Displays a dialog box that lists the installed ODBC component files.

After you add a data source you can use the ODBC Data Sources Administrator dialog box to configure the access to your data source. Select a data source, then click one of the tabs to edit or review the information.

The default limit (50) on the number of Statement handles is set by the server.

# Connecting to a Data Source

An ODBC application can pass connection information in a number of ways. For example, the application might have the driver always prompt the user for connection information. Or the application might expect a connection string that specifies the data source connection. How you connect to a data source depends on the connection method that your ODBC applications uses.

One common way of connecting to a data source is through the Data Source dialog box. If your ODBC application is set up to use a dialog box, that dialog box is displayed and prompts you for the appropriate data source connection information.

Another way is through use of the connection string.

#### **Connecting to a data source using a dialog box**

- **1** When you see the **Data Source** dialog box, select an Oracle data source and then click **OK**. The **Connect** dialog boxes appears.
- **2** Fill in the appropriate information for the **Connect** dialog box, and then click **OK**.

Once the connection information is verified, your application can access the information that the data source contains using the ODBC driver.

# Connection String Attributes

Some applications may require a connection string that specifies data source connection information instead of using a dialog box to obtain this information. The connection string is made up of a number of attributes that specify how a driver connects to a data source. An attribute identifies a specific piece of information that the driver needs to know before it can make the appropriate data source connection. Each driver may have a different set of attributes, but the connection string format is always the same. A connection string has the following format:

"DSN=data-source-name[;SERVER=*value*] [;PWD=*value*] [;UID=*value*] [;<Attribute>=<value>]"

**Note** The version of the Microsoft ODBC Driver for Oracle supports the slightly different version 1 connection string format.

You must specify the data-source-name if you do not specify the UID, PWD, SERVER (or CONNECTSTRING) and DRIVER attributes. However, all other attributes are optional. If you do not specify an attribute, that attribute defaults to the one that you specified in the DSN tab of the ODBC Data Source Administrator. The attribute value might be case-sensitive.

The attributes for the connection string are as follows:

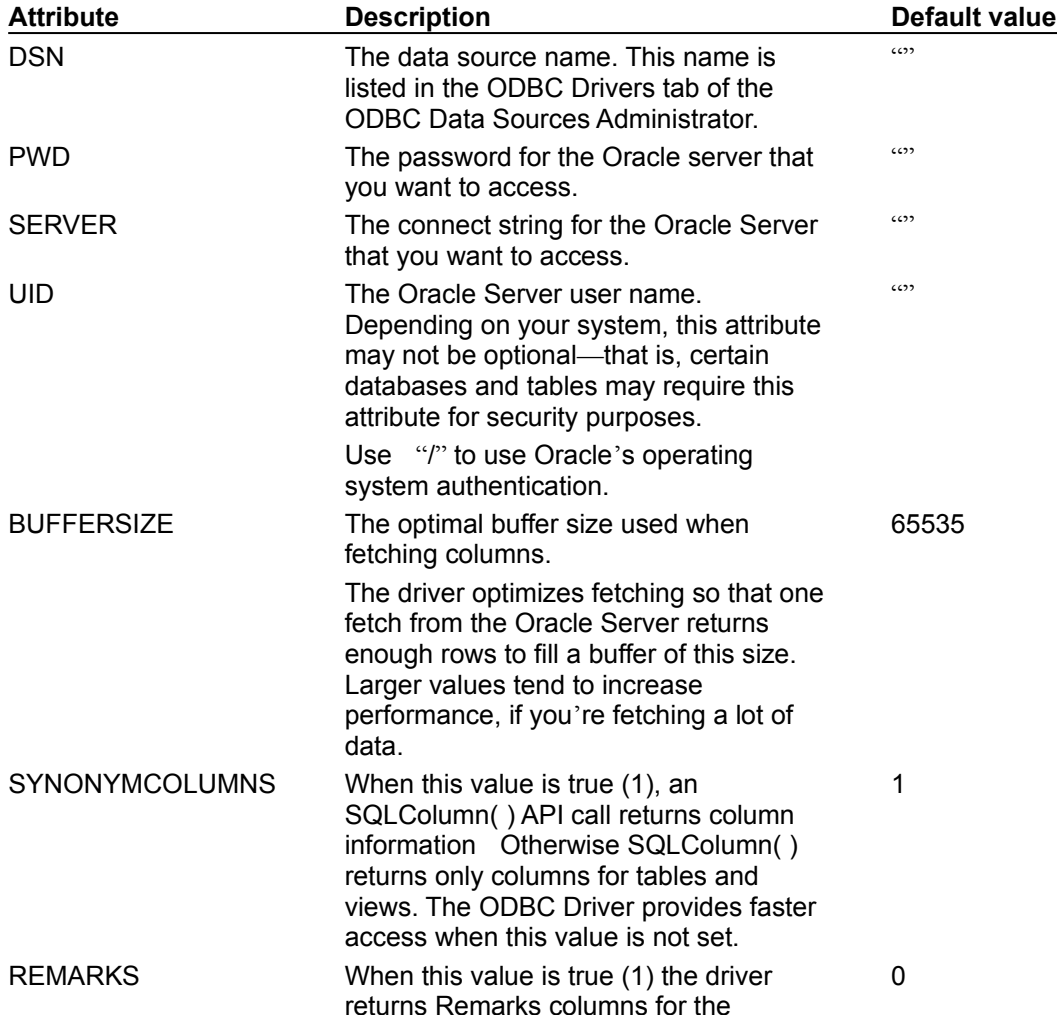

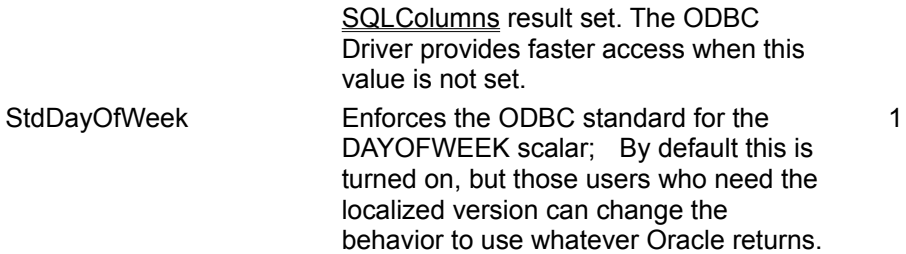

For example, a connection string that connects to the Employees data source using the mickey.world Oracle server as the Oracle User cindy, would be:

"DSN=Employees;UID=cindy;PWD=secret;SERVER=mickey.world"

Another example, a connection string that connects to the Payroll data source using operating system authentication and the moola Oracle server would be:

"DSN=Payroll;UID=/;PWD=;SERVER=moola"

# ODBC Conformance Levels

ODBC defines two types of conformance standards for drivers—the API conformance standard and the SQL grammar conformance standard. API conformance refers to the functions that a driver supports. SQL conformance refers to the SQL grammar that the driver supports. Each conformance standard is made up of levels.

### API Conformance Level

The ODBC driver supports the Core and Level 1 API Functions. The driver also supports the following Level 2 functions:

- · SQLBrowseConnect( )
- · SQLDataSources( )
- · SQLDescribeParam( )
- SQLExtendedFetch()
- · SQLForeignKeys( )
- SQLMoreResults()
- SQLNativeSql()
- · SQLNumParams( )
- SQLPrimaryKeys()
- · SQLProcedureColumns( )
- SQLProcedures()
- · SQLSetPos( )
- · SQLSetScrollOptions( )

### Supported Options

The driver supports the following options for the SQLGetConnectOption( ) and SQLSetConnectOption( ) Level 1 functions:

- SQL ACCESS MODE (SQLGetConnectOption( ) only)
- · SQL\_AUTOCOMMIT
- · SQL\_ODBC\_CURSORS
- SQL\_OPT\_TRACEFILE
- · SQL\_OPT\_TRACE
- SQL\_TRANSLATE\_DLL
- · SQL\_TRANSLATE\_OPTION
- · SQL\_TXN\_ISOLATION

The driver supports the following options for the SQLGetStmtOption( ) and SQLSetStmtOption( ) Level 1 functions:

- · SQL\_BIND\_TYPE
- SQL\_CONCURRENCY
- · SQL\_CURSOR\_TYPE
- SQL\_KEYSET\_SIZE
- SQL\_MAX\_ROW
- SQL\_ROWSET\_SIZE

# SQL Conformance Levels

The ODBC driver supports the Minimum SQL grammar and Core SQL grammar and also supports the following ODBC extensions to SQL:

- · Date, time, and timestamp data
- · Left and right Outer joins
- · Numeric functions:

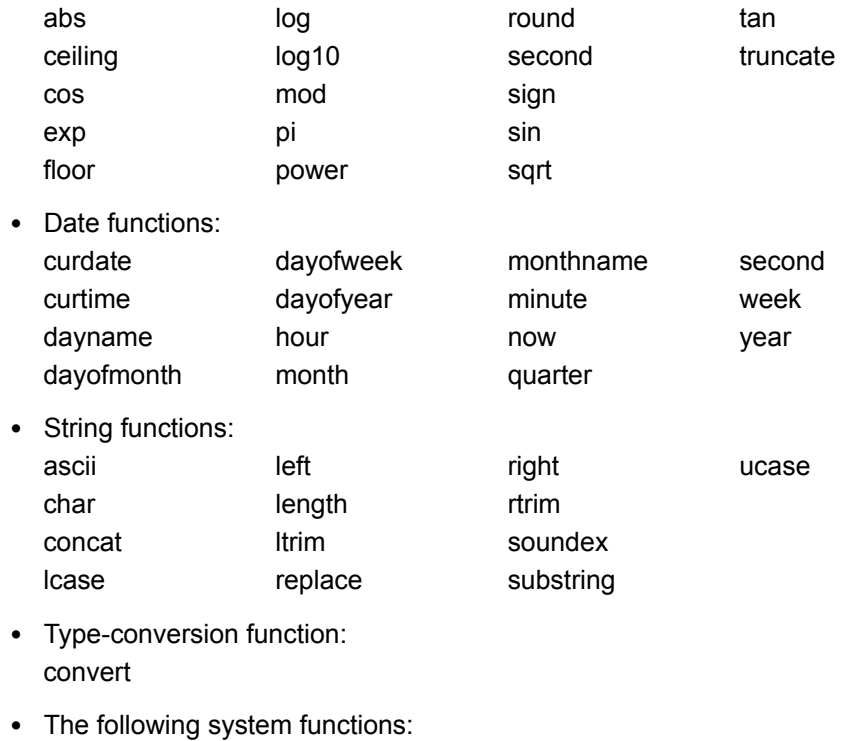

ifnull user

# Mapping Data Types

The Oracle Server supports a set of data types. The ODBC driver maps these data types to their appropriate ODBC SQL data types. The following table lists the Oracle 7.3 Server data type and its corresponding ODBC SQL data type.

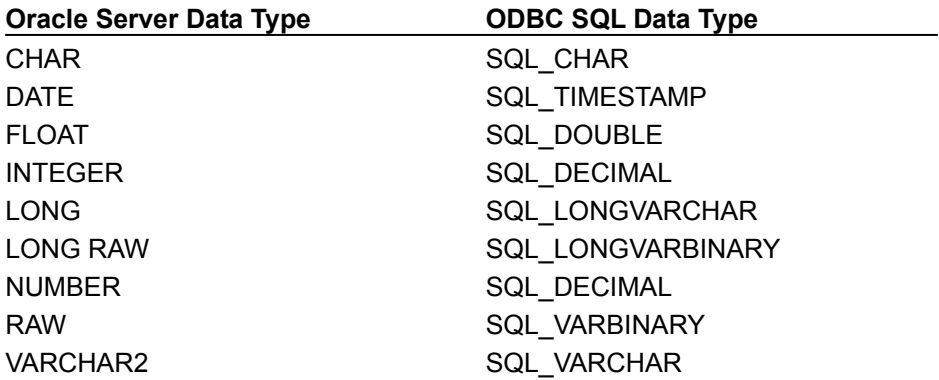

**Note** ODBC SQL data types do not support the Oracle MLSLABEL data type. Scalar values are returned in the local code page format.

### Using Microsoft Transaction Server

You can enable an Oracle database to work with transactional Microsoft Transaction Server (MTS) components on Windows NT and Windows 95. To enable an Oracle database to work with MTS components that support transactions, systems administrators should create a view named V\$XATRANS\$. To create this script, you must run an Oracle-supplied script. For more information, see the *Microsoft Transaction Server Help* or your Oracle documentation.

# Using Microsoft Internet Information Server

If you encounter difficulty connecting from within an Internet Information Server (IIS) script (particularly an ORA-12641 error), add the following line to the SQLNET.ORA file.

SQLNET.AUTHENTICATION SERVICES = (none)

This will disable the Secure Network Services so that Anonymous authentication can work.

# Using Operating System Authentication

Oracle operating system authentication relies on the underlying operating system to control access to database accounts. Users need not enter a password when using this type of login.

To take advantage of this feature, specify "/" as the userid and do not specify a password when connecting using any of the connection APIs, SQLBrowseConnect, SQLConnect and SQLDriverConnect.

# Limitations of Using Keyset-Driven Cursors

You must be able to retrieve a single ROWID column for the table queried. A keyset-driven cursor cannot be used on joins, queries, or statements containing DISTINCT, GROUP BY, UNION, INTERSECT or MINUS clauses.

### Returning Array Parameters from Stored Procedures

In Oracle 7.3 there is no way to access a PL/SQL Record Type except from a PL/SQL program. If a packaged procedure/function has a formal argument defined as a PL/SQL Record Type, it is not possible to bind that formal argument as a parameter. Use the PL/SQL TABLE type in the Microsoft Oracle ODBC driver to invoke array parameters from procedures containing the correct escape sequences.

### **To invoke the procedure use the following syntax**

```
{call <package-name>.<proc-or-func>;
(..., {resultset <max-records-requested> ,<formal-array-param_1>,;
\{formal-array-param\ 2>, ..., \{formal-array-param\ n\}, ..., \}
```
#### **Note**

- The  $<sub>max-records-requested</sub>$  parameter must be  $>=$  number of rows present in the result</sub> set. Otherwise Oracle returns an error that is passed to you by the driver.
- · You cannot use PL/SQL records as array parameters. Each array parameter can represent only one column of a database table.

The following example defines a package containing two procedures that return different result sets, then provides two ways to return result sets from the package:

#### Package definition:

```
CREATE OR REPLACE PACKAGE SimplePackage AS 
TYPE t id is TABLE of NUMBER(5)
    INDEX BY BINARY_INTEGER;
TYPE t Course is TABLE of VARCHAR2(10)
    INDEX BY BINARY_INTEGER;
TYPE t Dept is TABLE of VARCHAR2(5)
    INDEX BY BINARY_INTEGER;
PROCEDURE proc1
    ( o_id OUT t_id,
ao course OUT t Course,
     ao\_dept OUT t Dept
    );
TYPE t pk1Type1 IS TABLE OF VARCHAR2(100) INDEX BY BINARY INTEGER;
TYPE t_pk1Type2 IS TABLE OF NUMBER INDEX BY BINARY INTEGER;
PROCEDURE proc2
   (
   i Arg1 in NUMBER,
   ao Arg2 		 OUT 	 t pk1Type1,
   ao_Arg3 OUT t_pk1Type2
  );
END SimplePackage;
CREATE OR REPLACE PACKAGE BODY SimplePackage AS
   PROCEDURE proc1 ( o id OUT t id,
   ao course OUT t Course, ao dept OUT t Dept ) AS
   BEGIN
```

```
\circ id(1):= 200;
          ao course(1) := 'M101';
          a\overline{o} dept(1) := 'EEE' ;
          o id(2) := 201;ao_course(2) := 'PHY320';
          ao dept(2) := 'ECE' ;
     END proc1;
PROCEDURE proc2
   (
   i Arg1 in NUMBER,
   ao Arg2 (OUT t_pk1Type1,
   ao<sup>-</sup>Arg3 OUT t_pk1Type2
   \left( \right)AS
   i NUMBER;
BEGIN
   FOR i IN 1 .. i Arg1 LOOP
     ao Arg2(i) := 'Row Number ' || to char(i);
   END LOOP;
   FOR i IN 1 .. i Arg1 LOOP
     ao Arg3(i) := i;END LOOP;
END proc2;
END SimplePackage;
```
#### **To invoke the procedure, PROC1**

```
1 Return all the columns in a single result set:
  { call SimplePackage.Proc1( {resultset 3, o_id , ao_course, ao_dept } )
  }
```
**2** Return each column as a single result set:

```
{call SimplePackage.Proc1( {resultset 3, o_id}, {resultset 3, 
ao course}, {resultset 3, ao dept} ) }
```
This returns three result sets, one for each column.

### **To invoke procedure, PROC2**

**1** Return all the columns in a single result set:

```
{call SimplePackage.Proc2( 5 , {resultset 5, ao_Arg2, ao_Arg3} ) }
```
**2** Return each column as a single result set:

```
{call SimplePackage.Proc2( 5 , {resultset 5, ao_Arg2}, {resultset 5, 
ao_Arg3} ) }
```
Ensure that your applications fetch all the result sets using SQLMoreResults API. For more information, refer to the Microsoft ODBC SDK documentation.

**Note** In the Microsoft ODBC for Oracle driver version 2.0, you cannot use Oracle functions that return PL/SQL arrays to return result sets.

# Notes on API Functions

The Microsoft ODBC Driver for Oracle supports the Core, Level 1 and Level 2 API functions. These functions are listed in ODBC Conformance Levels.

- · Core level interface(CLI) conformance provides features defined in the ISO CLI specification and the mandatory features defined in the X/Open CLI specification.
- Level 1 conformance provides Core level interface functionality as well as additional features such as transactions.
- · Level 2 conformance provides Level 1 functionality as well as additional features like bookmarks, dynamic parameters, and asynchronous execution of ODBC functions.

### Thread-Safety Notes on API Functions

The Microsoft ODBC driver for Oracle is thread-safe, however Oracle does not allow active multiple concurrent statements on a single connection. The driver enforces this restriction for you. In other words, in multi-threaded applications, though any thread may call into the Oracle ODBC driver at any time, the driver blocks any other thread from the driver on the same connection until the original thread leaves the driver.

The driver does not block if there are two statements on two different connections. However, if there is a single connection with two statements, there is potential for blocking.

# Core Level API Functions

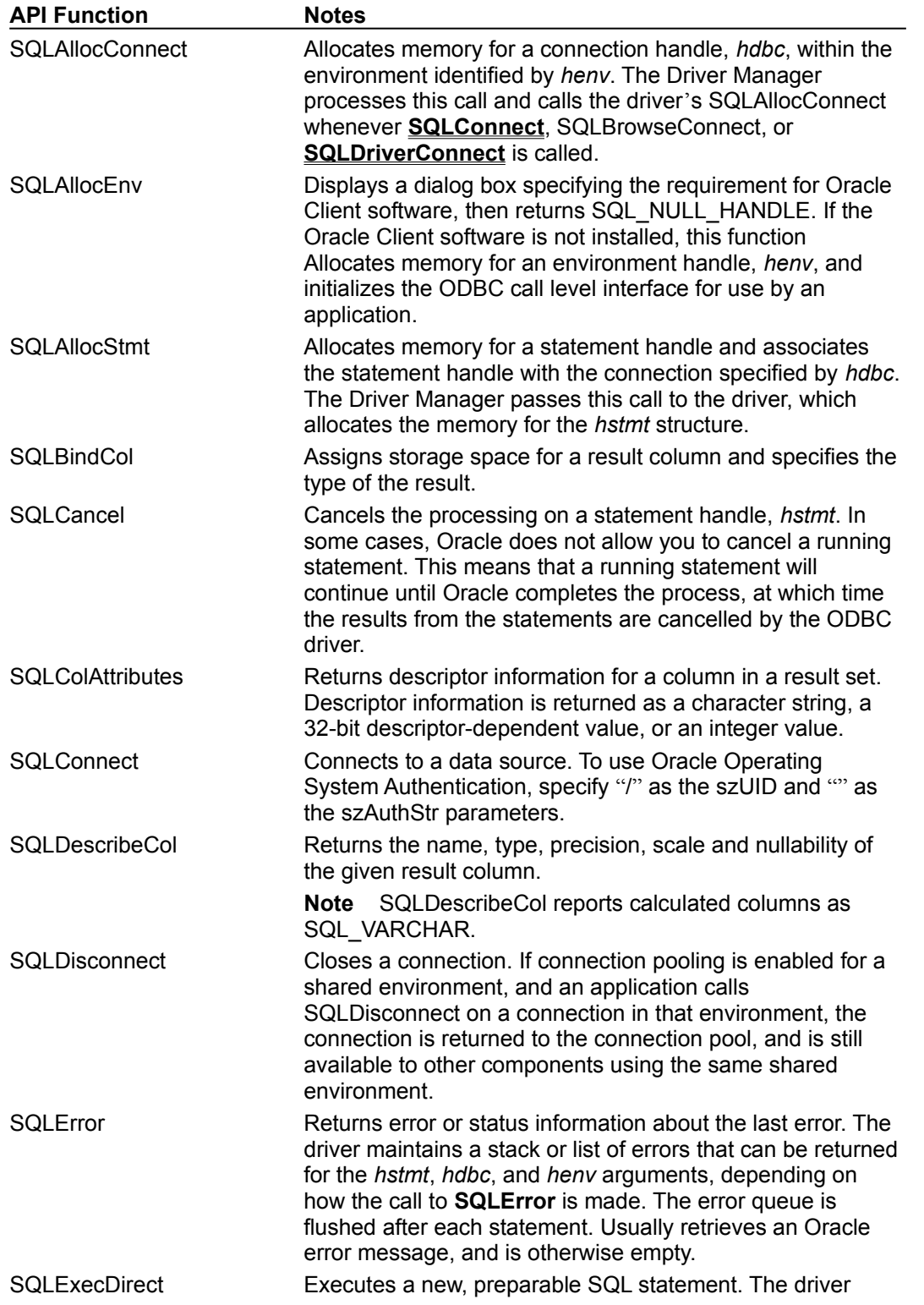

Functions at this level comprise the minimum level of interface conformance for ODBC drivers.

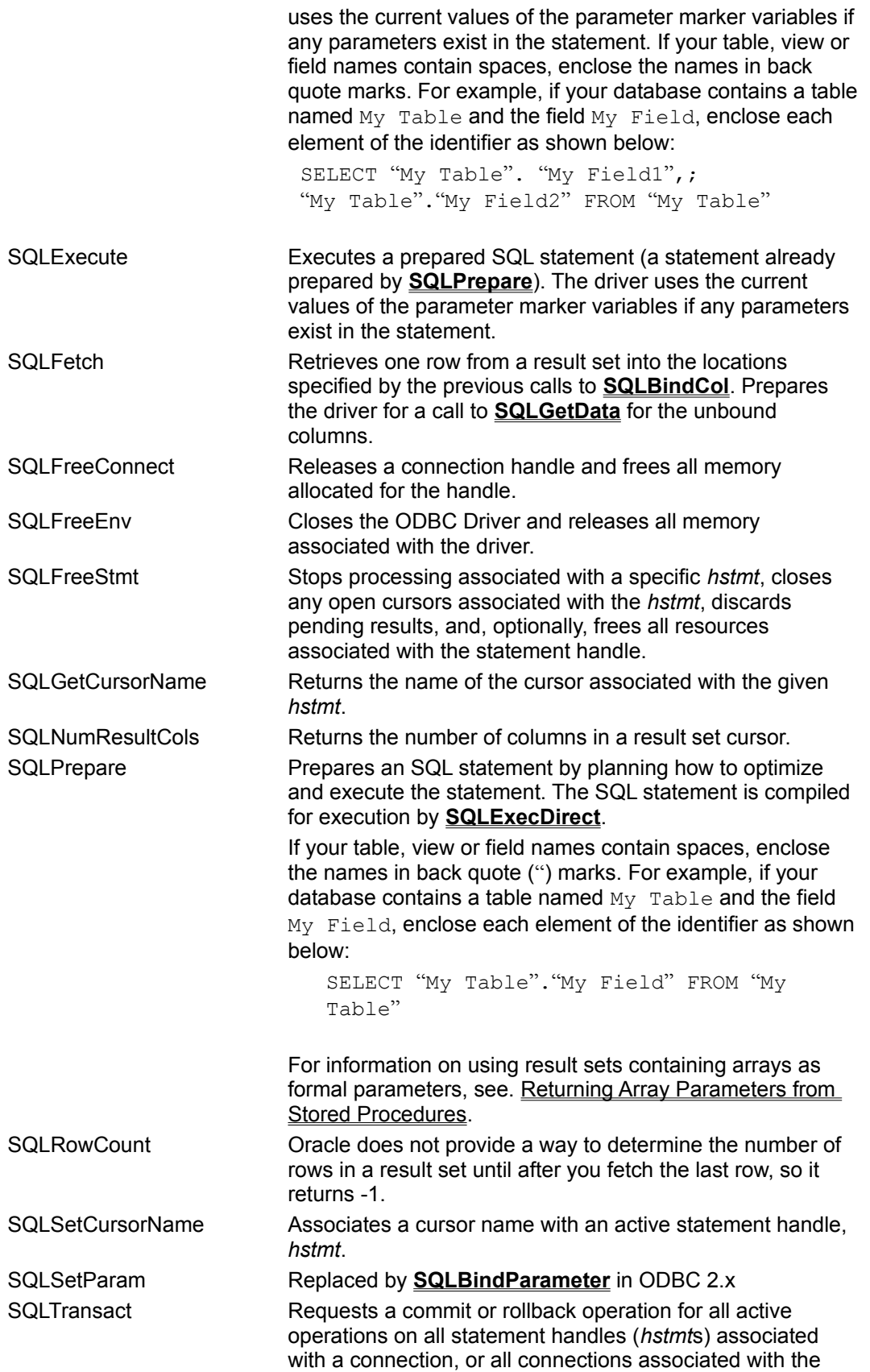

environment handle, *henv*. If a commit fails when in manual mode, the transaction remains active; you can choose to rollback the transaction or retry the commit operation. If a commit operation fails when in automatic transaction mode, the transaction is rolled back automatically; the transaction cannot be inactive.

# Level 1 API Functions

Functions at this level provide Core interface conformance, plus additional functionality such as transaction support.

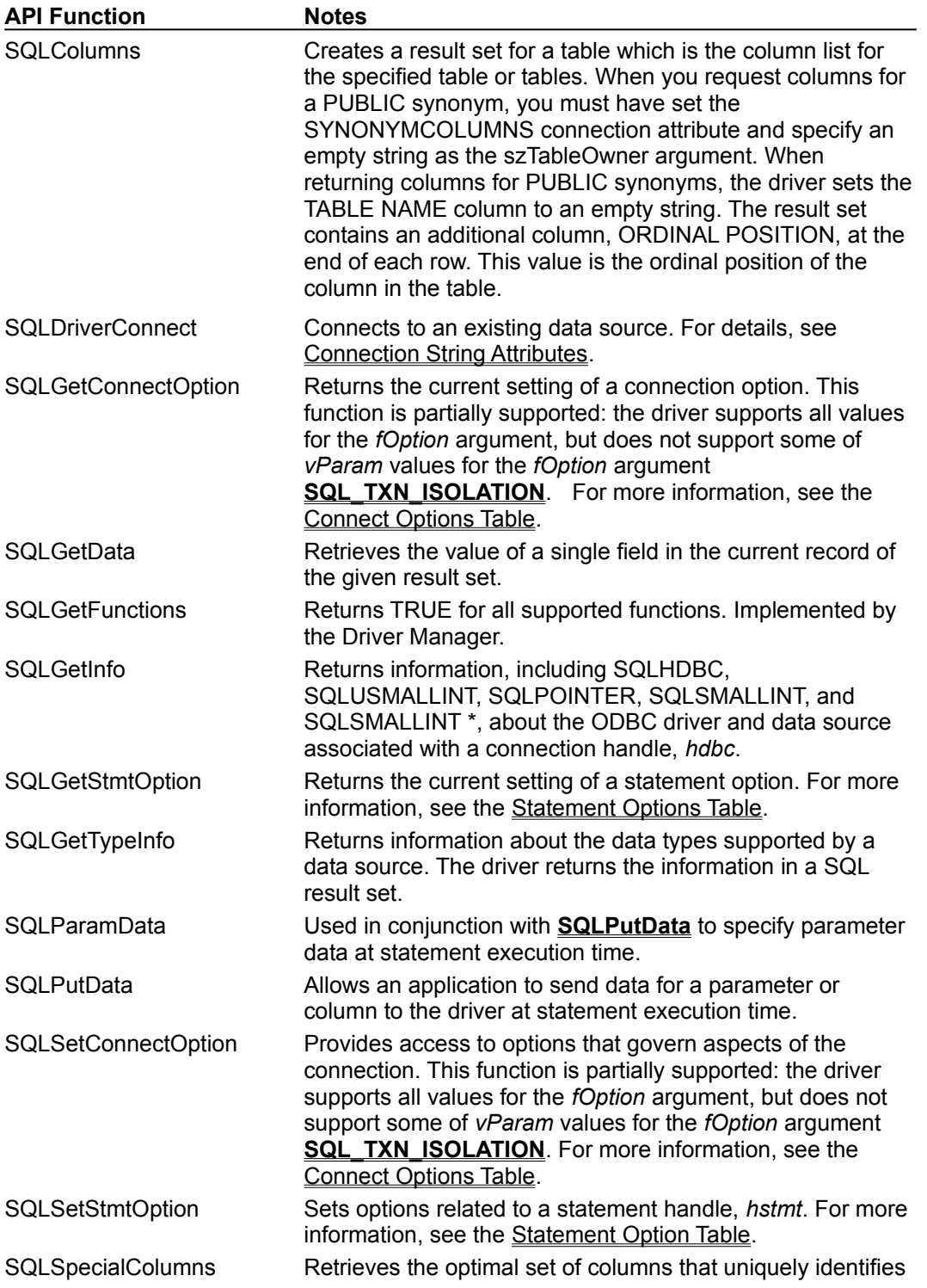

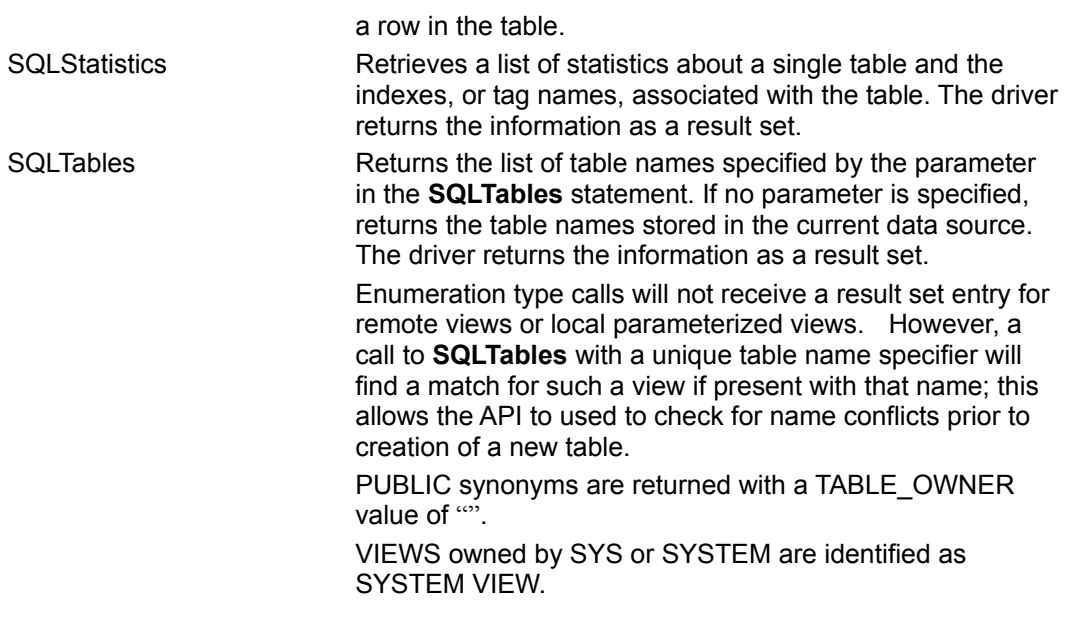

# Level 2 API Functions

Functions at this level provide Level 1 interface conformance, plus additional functionality such as support for bookmarks.

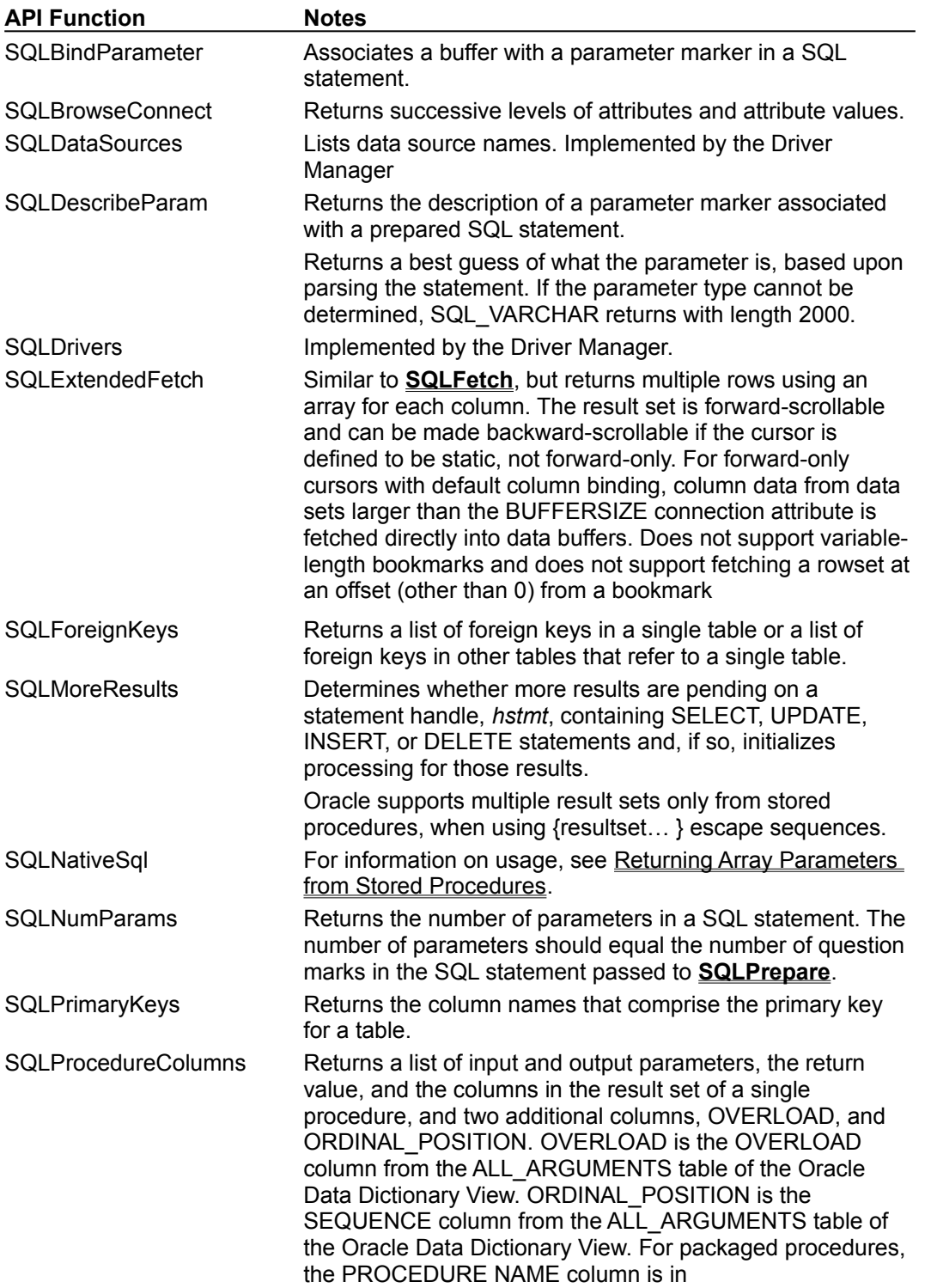

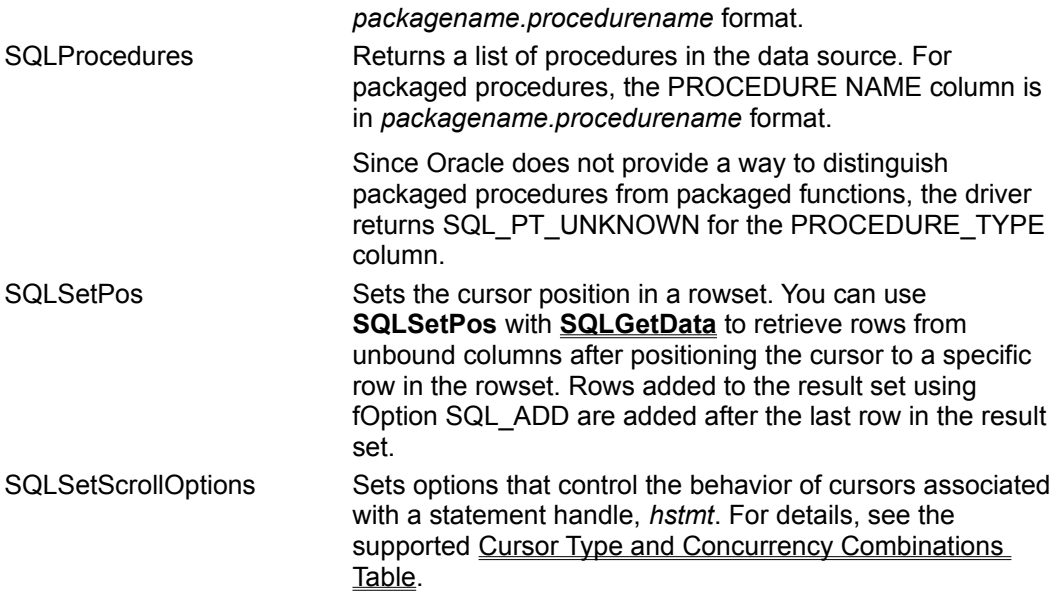

# Connect Options Table

These options allow customization of the database connection within an application.

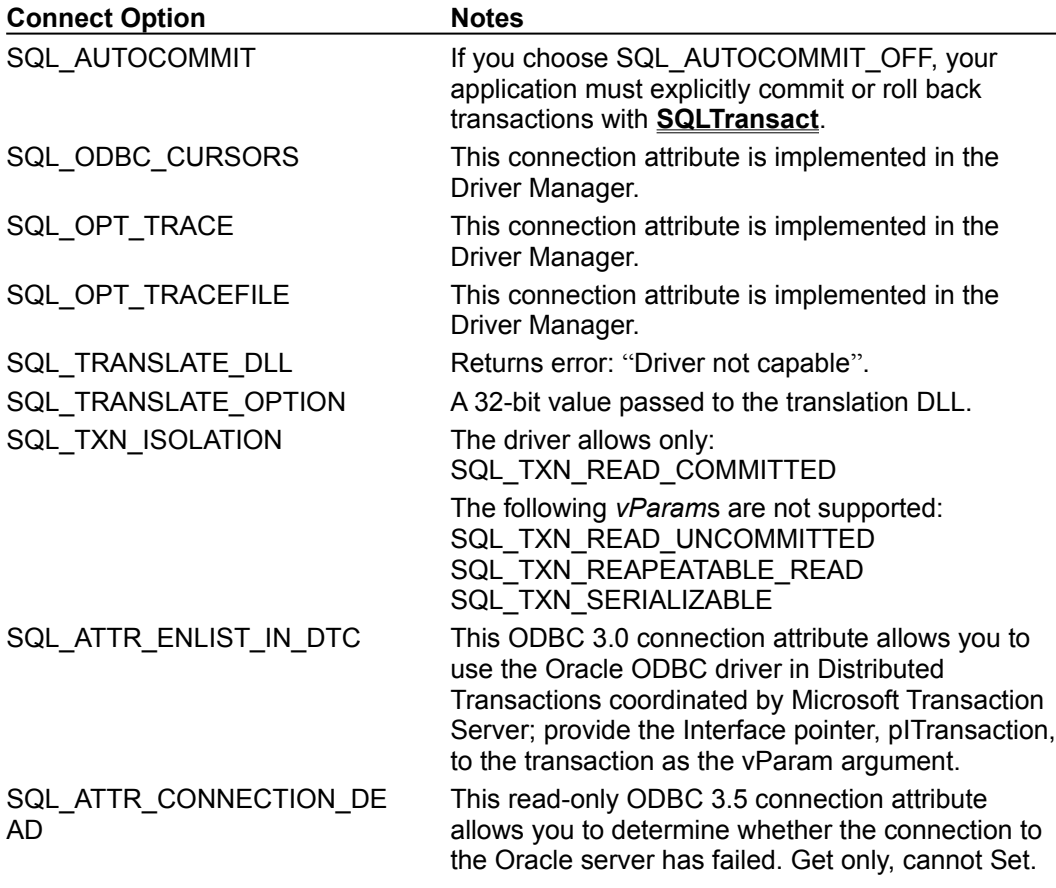

# Statement Options Table

These options allow customization of a specific execution statement within an application.

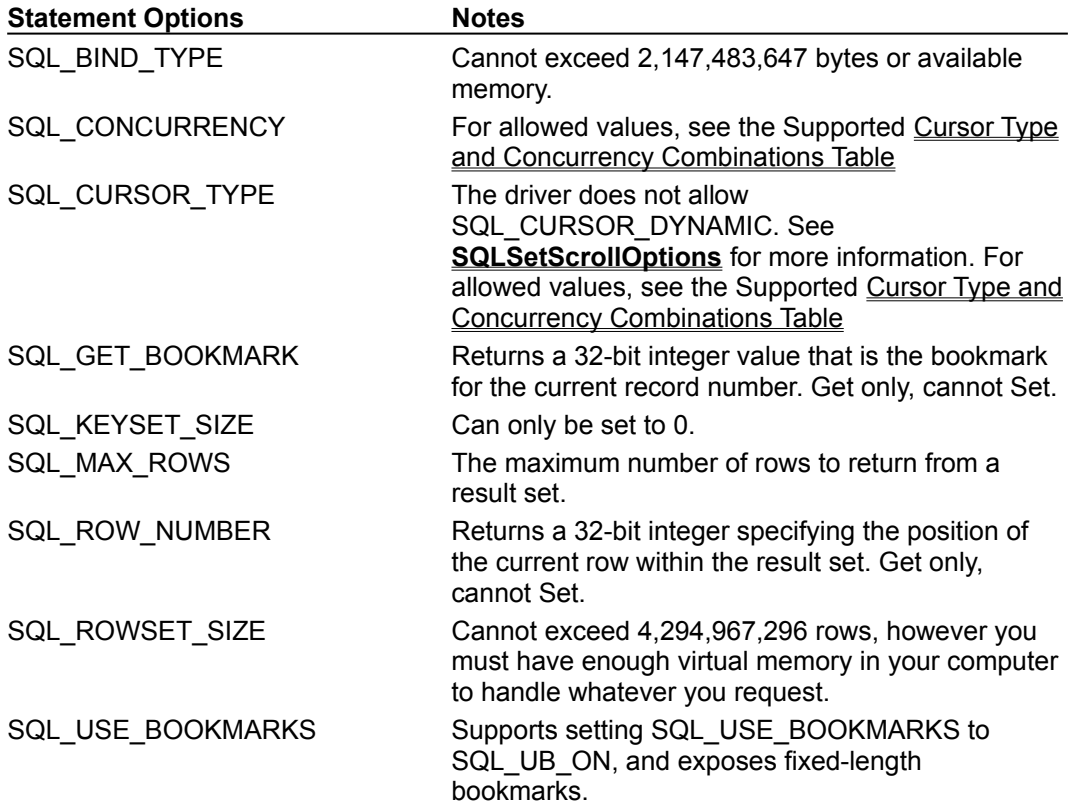

# Cursor Type and Concurrency Combinations Table

Cursor types control the functionality of the cursor provided to the user. Concurrency options control the updatability and locking behavior of a result set.

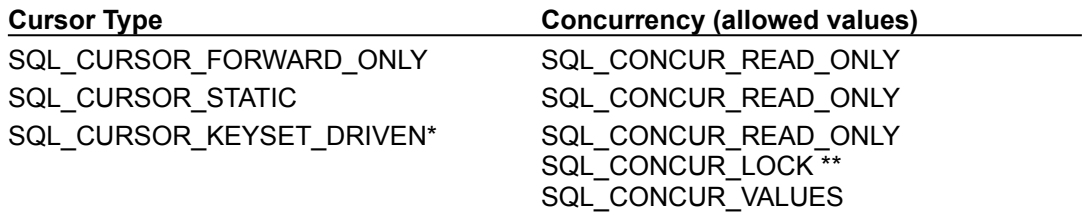

### **Notes**

\* See Limitations of Using Keyset-Driven Cursors.

\*\* SQL\_CONCUR\_LOCK is only supported when the **SQL\_AUTOCOMMIT** connection option is set to SQL\_AUTOCOMMIT\_OFF.

### Error Messages

When an error occurs, the Microsoft ODBC Driver for Oracle returns the SQLSTATE (an ODBC error code), and an error message. The driver derives this information both from errors detected by the driver and errors returned by the Oracle Server.

### Messages returned by Oracle ODBC Driver

If there is an Oracle Error message available, it will be returned preceded by the [Microsoft], [ODBC Driver for Oracle], and [Oracle] tags, otherwise the message is returned without the [Oracle] tag as in the following examples:

#### Oracle error message:

[Microsoft][ODBC driver for Oracle][Oracle]ORA-nnnnn message-text

#### Oracle ODBC Driver error message

[Microsoft][ODBC driver for Oracle]